<sup>w</sup> <sup>A</sup> **--------------------------------------- MS-DOS**

# **Oul 01 order**

*«Fuori servizio»: è la scritta che spesso appare su molti oggetti di pubblica utilità. Nei dintorni di casa mia,* ma *non solo, questo avvertimento è diventato una normalità per i telefoni pubblici* a *scheda. Sì, i soliti furbi hanno capito come rubare le schede telefoniche magnetiche all'ignaro utente, bloccando l'uscita delle stesse con un pezzetto di carta. A parte le eventuali maledizioni bibliche* e *di circostanza, bloccare un servizio per «svoltare» qualche lira lo trovo inqualificabile. Attenzione quindi ai telefoni, assicuratevi che la fessura sia vuota. Fatta la debita segnalazione parliamo di software presentando l'ennesimo programma per i pronostici del Totocalcio* e *Totogol, vista la grande passione degli italiani per i giochi* e *anche preso in considerazione il momento economico che non è dei migliori*

#### *di Paolo Ciardelli*

# **13° Livello**

- *- Nome archivio: 13L1VELL.ZIP*
- *- Compressione: PKZIP 2.03g*
- *- Autore.· SYMWARE*
- *- Tipo: utility*
- *- Sistema Operativo: Ms-Dos*

Le speranze ed i sogni di tutti gli incalliti giocatori della schedina, non terminano mai.

I professionisti del settore parlano e scrivono di sequele, terzine, filtro riduzione, buchi neri, ma la maggior parte di questi termini risulta poco comprensibile e spesso serve solo a confondere le idee al giocatore.

Di sicuro c'è che la sistemistica computerizzata negli ultimi anni sta facendo passi da gigante e che esistono sul mercato prodotti di sicuro interesse ma ahimè spesso troppo costosi per l'utente medio. Ecco allora la versione shareware di 13° Livello, un software interattivo dedicato al Totocalcio e Totogol. lnterfaccia grafica movimentata e piacevole, semplice da usare ma altrettanto sofisticato nella ricerca della vincita. Se poi possedete una stampante compatibile potrete stamparvi comodamente a casa vostra le schedine Totocalcio.

Per installarlo è sufficiente digitare IN-C (in alternativa per installare su D oppure E digitare IN-D o IN-E) e automaticamente verrà creata una directory su C denominata 13°livFW contenente tutti i file necessari, dopodiché il programma parte automaticamente e... in bocca al lupo.

Il programma «gira» sotto DOS con PC che utilizzano dall'80286 al Pentium, è indispensabile il mouse, almeno 1 Mbyte di RAM e 2 Mbyte di spazio su disco fisso, schermo a colori con scheda grafica VGA o compatibile, monitor SVGA, possibilmente anche una stam-

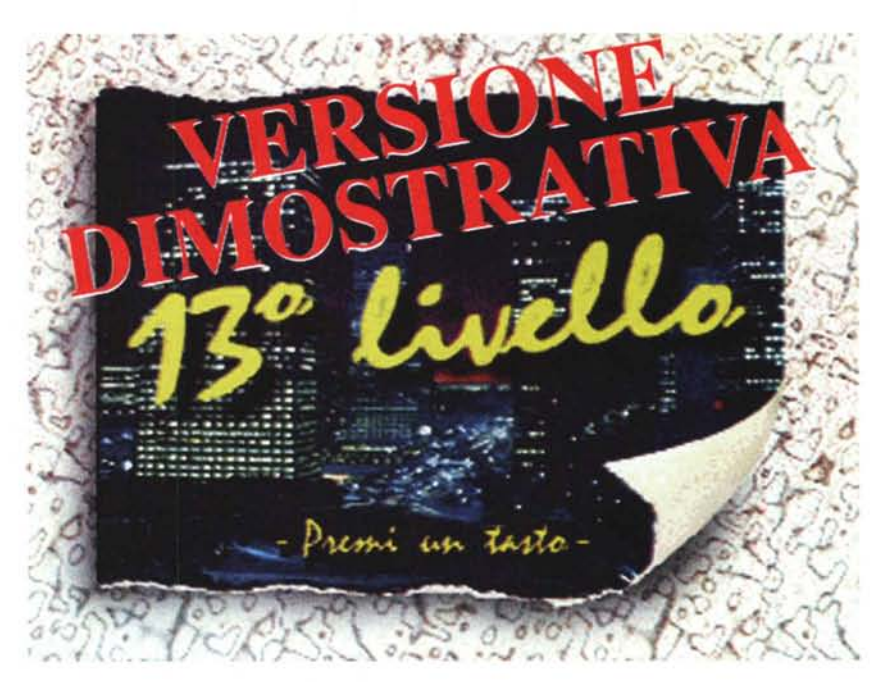

pante ad aghi o termica compatibile col software.

Se cliccando compaiono dei quadratini neri sul monitor, il problema non è del software ma del vostro drive del mouse (sono stati riscontrati problemi di incompatibilità con drive della Logitech) in questo caso usate il file MOU-SE.COM presente nella directory 13°livFW facendolo caricare nell'AU-TOEXEC.BAT.

Per altri problemi leggere alla fine di questo file.

Non è possibile spiegare in dettaglio tutte le funzioni operative di 13° Livello, vi diremo però cosa il programma è in grado di svolgere lasciando a voi il piacere di scoprire i dettagli minori. Tenete conto che in questa versione dimostrativa non tutte le funzioni sono abilitate (mancano anche alcune schermate grafiche), da ciò ne consegue che il vostro compito è semplificato. Se deciderete di acquistare la versione completa riceverete anche il manuale in italiano che oltre ad illustrare nei dettagli tutte le funzioni vi introdurrà nell'affascinante mondo della sistemistica.

Nel menu principale compaiono 6 tasti ciascuno relativo ad una sezione del programma:

#### *Sezione squadre*

In questo modulo è possibile memorizzare l'elenco di tutte le squadre che concorrono alla formazione delle schedine Totocalcio e Totogol. Chiaramente

l'elenco deve essere aggiornato 1 volta all'anno prima dell'inizio della stagione calcistica (l'elenco attualmente memorizzato è relativo alla stagione '95-'96 in quanto al momento della chiusura del giornale la nuova stagione non è ancora iniziata). Potete divertirvi ad aggiornare l'elenco cliccando sui nomi delle squadre retrocesse e digitando il nome delle squadre neopromosse, premete il tasto (invio) o (tab) per convalidare l'immissione. Il programma riordinerà alfabeticamente l'elenco premendo il tasto menu.

#### *Sezione classifiche*

In questa sezione si possono consultare tutte le informazioni memorizzate relative alle squadre (punti, gol fatti, gol subiti, media inglese, ecc.) e stamparle su carta. L'ordinamento iniziale è per punti classifica ma è possibile (solo nella versione completa del software) ordinare l'elenco in altri 15 modi diversi per conoscere ad esempio quali sono le squadre che vincono maggiormente in casa, segnano di più in trasferta, pareggiano o perdono maggiormente, ed altro ancora. È inoltre possibile correggere (sempre nella versione completa del software) eventuali errori commessi durante l'input dei risultati.

#### *Sezione Totocalcio*

Questo modulo del programma è adibito alla compilazione e sviluppo dei sistemi Totocalcio. Per prima cosa bisogna compilare la schedina cliccando sui nomi delle squadre presenti nella parte sinistra dello schermo, gli elenchi delle varie serie si possono visualizzare cliccando sui tasti «PRECEDENTE o SUC-CESSIVO». Per correggere eventuali errori di abbinamento cliccare sul nome errato della squadra e reinserire quello esatto. Compilata la schedina e digitato il numero del concorso, premendo sul tasto PRONOSTICO si passa alla schermata successiva nella quale si deve inserire il pronostico. Per far ciò cliccare nei rettangolini vuoti alla destra dei nomi delle squadre e in seguito sui tastini gialli contraddistinti da 1 X 2, ripetere l'operazione fino a riempire le 13 caselle relative alle 13 partite. Cliccando invece nei rettangolini numerati da 1 a 13 posti sulla sinistra delle squadre si possono consultare, nella parte centrale dello schermo, le informazioni relative alle squadre in schedina, questo ci è di notevole aiuto durante la stesura del pronostico.

Le sigle V - P indicano invece in sequenza le prestazioni relative ad ogni

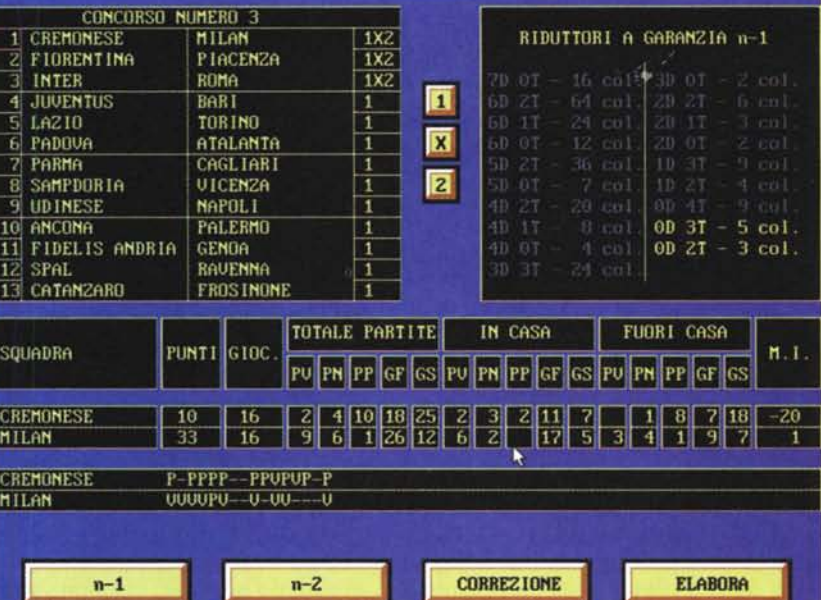

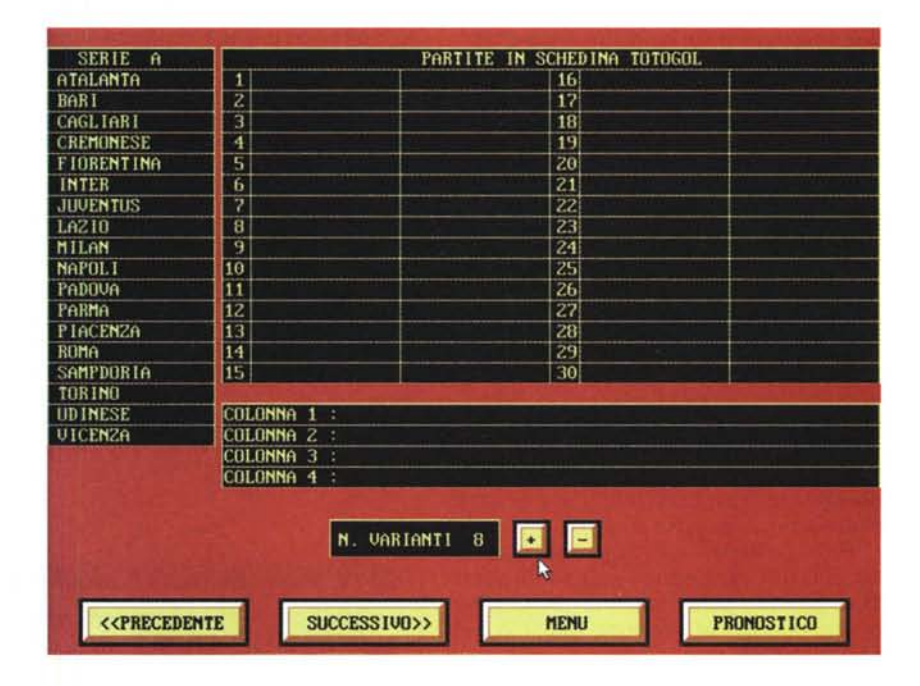

squadra; ad esempio VV-P-V sta ad indicare che la squadra in questione nelle sei partite disputate ha nell'ordine conseguito: 2 vittorie, 1 pareggio, 1 perdita, 1 pareggio, 1 vittoria. Anche queste informazioni sono da tenere in considerazione durante la stesura del pronostico.

Completato il pronostico si può sviluppare un sistema in n-l (cioè garanzia del 12 a patto di aver totalizzato 13 punti nel sistema) oppure in n-2 (cioè garanzia del 12 al 50% a patto di aver totalizzato 13 punti nel sistema) oppure in correzione d'errore condizionato. In questa versione shareware in n-l si possono sviluppare solo due tipi di sistemi (a 2 e 3 triple) in n-2 si può sviluppare solo 1 sistema (13 doppie) mentre la sezione a correzione d'errore non è attiva.

Cliccando su ELABORA si ottiene lo sviluppo colonnare e una serie di informazioni relative al costo del sistema, al tempo di elaborazione, alla probabilità di centrare il 13, ecc., a questo punto si può decidere di stampare lo sviluppo su tabulato cliccando su PRINT TABULA-TO o direttamente sulle schedine cliccando su STAMPA.

Per definire l'interlinea iniziale della stampante usate i tastini gialli contraddistinti da + e -, per la taratura orizzontale spostate manualmente le slitte che accompagnano le schedine; è buona cosa eseguire qualche prova prima di iniziare la stampa definitiva delle

schedine stesse. Tutte le schedine vengono numerate progressivamente al fine di identificarle immediatamente. Ogni sistema sviluppato viene memorizzato automaticamente per poter verificare, in un secondo tempo, il punteggio totalizzato.

### *Sezione Totogol*

In questa sezione si ottengono 4 colonne di 8 o più pronostici (max 14) da riportare manualmente sulle schedine Totogol. Per prima cosa bisogna compilare la schedina Totogol abbinando correttamente le 60 squadre relative alle 30 partite in schedina. Per far ciò ispirandoci agli stessi criteri di compilazione della sezione Totocalcio, si clicca sui nomi delle squadre nella parte sinistra dello schermo o, nel caso abbiamo sbagliato un abbinamento, si clicca sul nome errato nella parte destra dello schermo. Completato l'elenco, premendo il tasto PRONOSTICO, il software legge tutti i dati relativi alle 60 squadre, li compara e ricava i risultati statisticamente più probabili. Per la versione shareware tale funzione è inibita.

#### *Sezione verifica punteggi*

In questa sezione è possibile verificare il punteggio totalizzato dall'ultimo sistema sviluppato. Si deve immettere la colonna vincente, il principio per la compilazione o correzione è sempre lo stesso, e premere il tasto VERIFICA, dopo di che nella parte destra dello schermo compaiono tutte le informazioni di verifica ed il numero della/e schedine dove si trovano eventuali colonne vincenti (ricordiamo che le schedine sono tutte numerate progressivamente). Nella compilazione della colonna vincente

usare il tastino giallo contraddistinto da «-» se una o più partite sono state sospese.

In questa sezione è inoltre possibile aggiornare, se necessario, il costo della singola colonna, i punti per vittoria, ed inserire eventuali quote vinte al fine di avere la situazione contabile, nella parte alta dello schermo, sempre aggiornata.

#### *Sezione input risultati*

Questa sezione risulta fondamentale per avere la situazione dati di ciascuna squadra sempre aggiornata. Settimanalmente si dovrebbero inserire i risultati conseguiti da tutte le squadre, ma non spaventatevi perché tale operazione richiede meno di 10 minuti e per eseguirla... beh ormai avete capito la logica per l'inserimento dati o per l'eventuale correzione, per cui buon lavoro.

# **SimBorsa**

*- Nome archivio: SIMBORSA.ZIP*

- *- Compressione: PKZIP 2.03g*
- *- Autore: Paolo Bombaci*
- *- Tipo: gioco*
- *- Sistema Operativo: Ms-Windows*

Innanzitutto va chiarito che questo gioco è SHAREWARE, quindi è una versione ridotta di quello che sarà il gioco NON SHAREWARE, comunque per apprezzare le sue caratteristiche questo shareware va più che bene.

Praticamente si parte con circa 10.000.000 di Lire, questi soldi sono stati prestati dalla banca e quindi ogni giorno che passa verranno tolti 1% del valore iniziale.

Se si arriva a Soldi O il gioco finisce (avete perso) se invece si fanno degli investimenti particolarmente vantaggiosi e si arriva a guadagnare altri 10.000.000 ovvero arrivando ad un ammontare di 20.000.000 sarete arrivati allo scopo del gioco e quindi avrete vinto.

Quando farete partire SimBorsa v1 .0 apparirà un dialogo in cui è dichiarata la natura SHAREWARE del gioco, dopo di che inizierà il gioco vero e proprio.

Se si desidera iniziare un nuovo gioco si vada sotto GamelNuovo, se si vuole caricare un gioco precedentemente salvato si vada sotto GamelCarica.

Quando si entra in un nuovo gioco o si carica uno già salvato si entra in un altro menu.

Se si sceglie di iniziare un nuovo gio-

co appariranno una serie di dialoghi i quali ci daranno un rapporto sulla giornata borsistica appena trascorsa, perché in questo gioco, a differenza della realtà, le vendite e gli acquisti di beni sono fatti a mercati chiusi, ovvero dopo che tutti i titoli e tutte le valute sono state trattate.

In qualunque momento si può salvare il proprio gioco andando sotto GamelSalva.

## *Valute*

Qui ci sono tutte le valute del mondo basta far scorrere la barra di scorrimento e selezionare con il Mouse la moneta da voi scelta e apparirà un dialogo (Simile a quello per la Borsa) nel quale ci sono varie informazioni sulla moneta, e nel quale bisogna decidere quanta valuta si vuole comprare.

Se non si vuole comprare nulla si va-

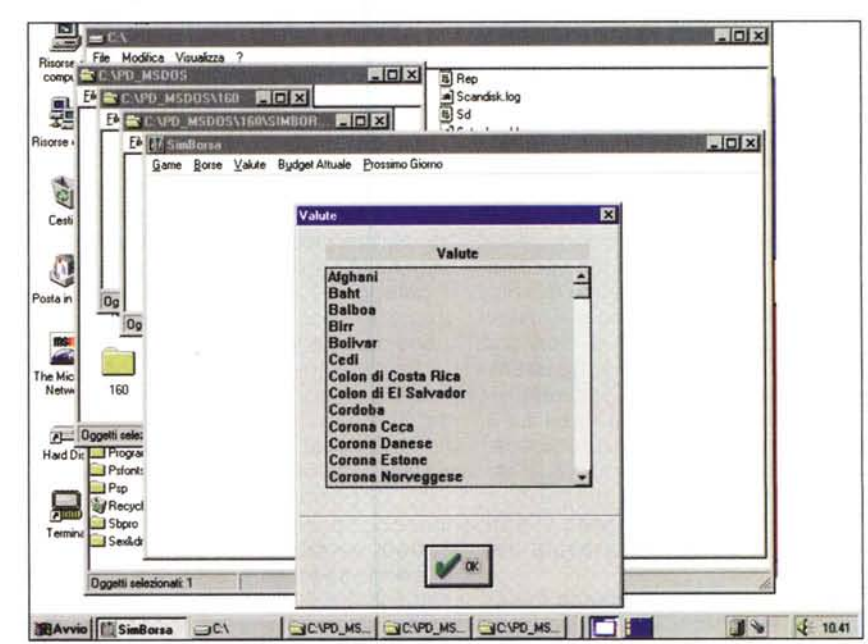

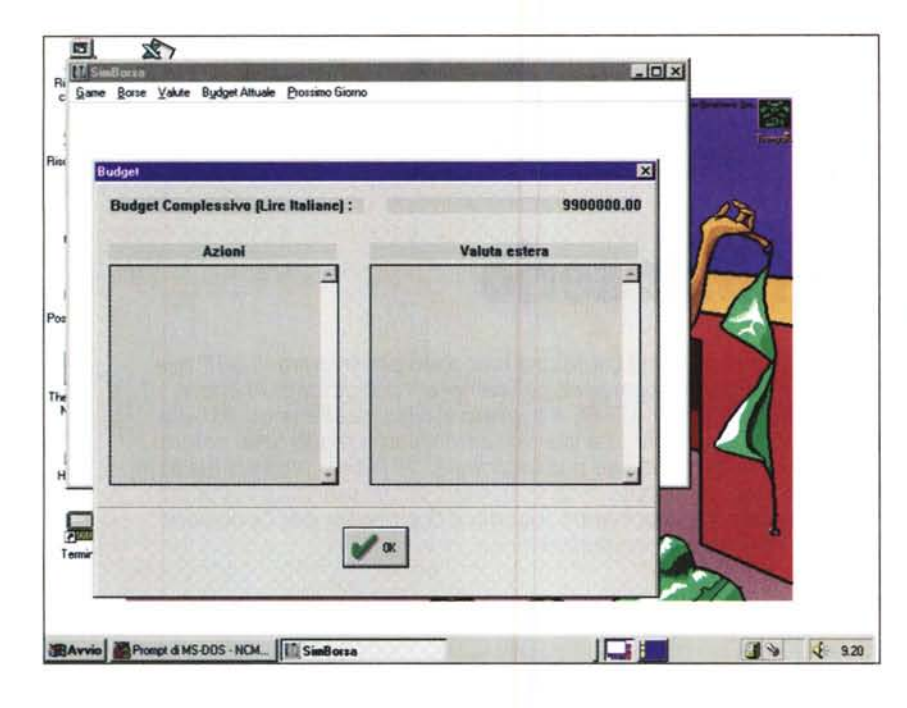

da su Annulla, altrimenti si digiti il numero di valute e si vada su Ok.

Se si sono scelte troppe valute e non si hanno i soldi verrà un dialogo con su scritto che l'operazione non è possibile.

Altrimenti apparirà un altro dialogo con il costo dell'operazione, ovvero numero di Valute\*Valore Unitario, se si ritiene che il prezzo non è alto si vada su Ok e la moneta verrà registrata sotto budget attuale, altrimenti si vada su Annulla e l'operazione non verrà eseguita.

#### *Borsa*

L'unica borsa funzionante in questa versione e quella Azionaria di Milano. Praticamente il dialogo e simile a quello

per le valute solo che qui viene anche riportato il guadagno medio della borsa poi per il resto basta vedere quanto su scritto per le valute, tenendo conto che qui non si parla di valute ma di Azioni.

#### *Budget attuale*

Qui vi sono tutte le Valute e le Azioni comprate se si vuole venderle basta selezionare il nome dell'azione o della moneta e a seconda di quante ne avete potrete venderle al prezzo attuale di borsa, il quale potrà risultare maggiore o minore di quello di acquisto, caratterizzando la perdita o l'aumento del vostro denaro.

#### *Prossimo giorno*

Permette di cambiare il giorno, ovvero di verificare se siete andati in Rosso o avete vinto o altrimenti di calcolare il guadagno percentuale di ciascuna valuta e azione per poi darvi le informazioni su quanto è successo e iniziare cosi a comprare o vendere.

Nota generale: se comprate un numero di azioni o valute che avete già queste verranno sommate a quanto avete.

## **CdCass**

- *- Nome archivio: COCASS.zIP*
- *- Compressione: PKZIP 2.03g*
- *- Autore: Marco Carola*
- *EMail: [pagliarini@monterosa.it](mailto:pagliarini@monterosa.it)*
- *- Tipo: utility*
- *- Sistema Operativo: Ms-Windows* 3.11 o *Windows* 95

Il programma è nato con lo scopo di semplificare le procedure di registrazione di un Cd audio su musicassetta. Una volta inserito il Cd è possibile selezionare i brani voluti e nell'ordine desiderato per la registrazione su cassetta. Si seleziona poi la lunghezza del nastro e automaticamente si avrà la suddivisione sui due lati in modo da sfruttare il più possibile lo spazio a disposizione. Durante la riproduzione si avrà l'arresto automatico a fine lato per permettere il cambio lato cassetta.

Il programma di installazione installerà automaticamente la versione a 16 o a 32 bit a seconda dell'ambiente in cui sarà eseguito.

Il programma verrà installato nella directory c:\cdcass o c:\cdcass32 a seconda della versione. Verrà inoltre creato il gruppo CdCass o CdCass32.

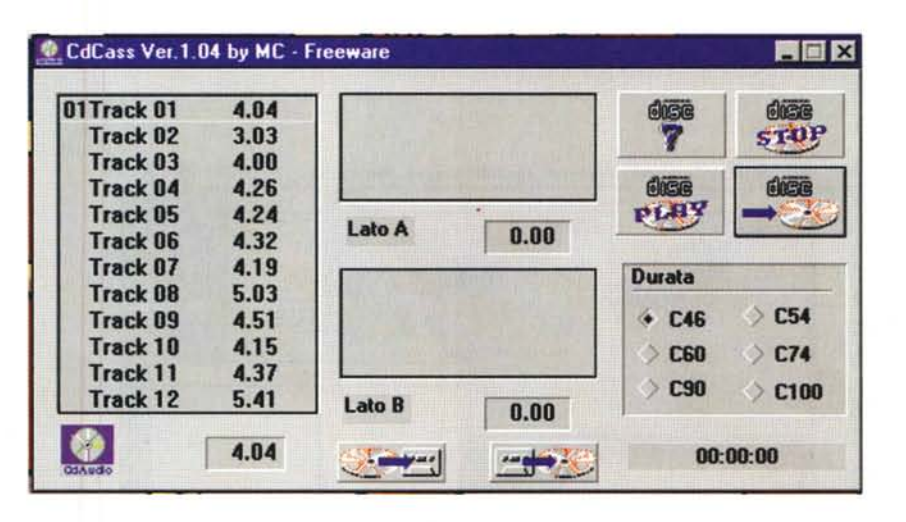

Le 011 dei controlli Borland hanno versione 4.02. Chi avesse tali 011 in questa versione o successiva (nella directory \windows\system), potrà cancellare quelle ora installate in \cdcass o \cdcass32.

Solitamente Win95 è impostato per il lancio automatico del lettore di Cd incorporato all'inserimento di un Cd audio. Per utilizzare il programma senza disabilitare questa funzione sarà sufficiente inserire il Cd, attendere la partenza di tale programma e chiuderlo. Dopodiché si potrà lanciare CdCass32. MIS

*Paolo Ciardelli* è *raggiungibile tramite MC-link alla casella MC60* 15 *e tramite Internet all'indirizzo [p.ciardelli@mclink.it](mailto:p.ciardelli@mclink.it)*